# Risoluzione degli errori PGW 2200 Softswitch per chiamate MGCP bloccate <u>r</u>

# Sommario

Introduzione **Prerequisiti Requisiti** Componenti usati **Convenzioni** Risolvi errori chiamate bloccate MGCP Comandi show Diagnostica chiamate PGW 2200 bloccate Informazioni correlate

# Introduzione

Questo documento illustra gli elementi collegati alle chiamate bloccate sul gateway per la soluzione Call Control Cisco PGW 2200 Softswitch, in combinazione con uno scenario per la risoluzione dei problemi. Al momento, il gateway Cisco IOS® non è in grado di correlare l'elemento di elaborazione del servizio (SPE) (descritto nel documento [Informazioni sulle versioni](//www.cisco.com/en/US/products/hw/univgate/ps505/products_tech_note09186a00800a4439.shtml) [SPE delle porte successive](//www.cisco.com/en/US/products/hw/univgate/ps505/products_tech_note09186a00800a4439.shtml)) a un servizio digitale zero (DS0) e a una connessione MGCP (Media Gateway Control Protocol). Senza i debug di Cisco IOS, non è possibile mappare un DS0 a un DSP (Digital Signal Processor) con il comando Cisco IOS show tdm mapping per i tipi di chiamata basati su MGCP. Per risolvere questa situazione, è stato introdotto l'ID bug Cisco [CSCdz47711](//www.cisco.com/cgi-bin/Support/Bugtool/onebug.pl?bugid=CSCdz47711) (solo utenti [registrati\)](//tools.cisco.com/RPF/register/register.do) per i gateway Cisco IOS AS5350, AS5400 e AS5850.

# **Prerequisiti**

## Requisiti

Questo documento è utile per conoscere i seguenti argomenti:

- [Documentazione relativa al software Cisco Media Gateway Controller release 9](//www.cisco.com/univercd/cc/td/doc/product/access/sc/rel9/index.htm)
- [Note sulla versione del software Cisco Media Gateway Controller versione 9.3\(2\)](//www.cisco.com/en/US/docs/voice_ip_comm/pgw/9/release/note/rn932.html)
- [Note sulla versione del software Cisco Media Gateway Controller versione 9.4\(1\)](//www.cisco.com/en/US/docs/voice_ip_comm/pgw/9/release/note/rn941.html)

### Componenti usati

Le informazioni fornite in questo documento si basano sulle seguenti versioni software e hardware:

- $\bullet$  Software Cisco PGW 2200 versioni 9.3(2) e 9.4(1)
- Gateway Cisco IOS release 12.3 e 12.3T

Le informazioni discusse in questo documento fanno riferimento a dispositivi usati in uno specifico

ambiente di emulazione. Su tutti i dispositivi menzionati nel documento la configurazione è stata ripristinata ai valori predefiniti. Se la rete è operativa, valutare attentamente eventuali conseguenze derivanti dall'uso dei comandi.

## Convenzioni

Per ulteriori informazioni sulle convenzioni usate, consultare il documento [Cisco sulle convenzioni](//www.cisco.com/en/US/tech/tk801/tk36/technologies_tech_note09186a0080121ac5.shtml) [nei suggerimenti tecnici](//www.cisco.com/en/US/tech/tk801/tk36/technologies_tech_note09186a0080121ac5.shtml).

# Risolvi errori chiamate bloccate MGCP

Se si verifica uno scenario di chiamata MGCP bloccato, l'utilizzo dei debug non è utile. Inoltre, per un sistema live, è difficile correlare l'envelope del payload sincrono (SPE) con una connessione DS0 e MGCP. Se si desidera correlare DS0 e DSP per una chiamata attiva, in questo documento viene fornita una spiegazione.

Prima di iniziare, in PGW 2200 verificare che l'impostazione MgcpBehavior (use Man-Machine Language [MML]) abbia un valore uguale a 2 per il gateway Cisco IOS. Per ulteriori informazioni, consultare il documento [Parametri del file XECfgParm.dat.](//www.cisco.com/univercd/cc/td/doc/product/access/sc/rel9/swinstl/swinsapb.htm)

### PGW 2200 versione 9.1(5):

- Se alla ricezione del codice di errore 501, MgcpBehavior è uguale a 1 (gateway non basati sul software Cisco IOS, ad esempio Cisco Voice Interworking Service Module [VISM] e Cisco MGX), il PGW 2200 imposta il circuito su uno stato che lo impedisce di essere utilizzato ulteriormente. Per ulteriori informazioni, consultare il documento [Componenti e proprietà.](//www.cisco.com/en/US/docs/voice_ip_comm/pgw/9/provisioning/guide/R9appa.html)
- Se MgcpBehavior è uguale a 2 (gateway Cisco IOS), al ricevimento del codice di errore 501, PGW 2200 imposta il circuito su uno stato che ne impedisce l'ulteriore utilizzo. Dopo aver ricevuto il codice di errore 502 in risposta al primo Create Connection (CRCX), PGW 2200 invia il messaggio MGCP Delete Connection (DLCX), seguito da un altro messaggio MGCP CRCX. Se il gateway Cisco IOS restituisce un altro codice di errore 502, la chiamata viene rilasciata. Si presume che il circuito sia di nuovo utilizzabile. Per ulteriori informazioni, vedere il documento [Componenti e proprietà](//www.cisco.com/en/US/docs/voice_ip_comm/pgw/9/provisioning/guide/R9appa.html).

### PGW 2200 versione 9.2(2) e successive:

- Se MgcpBehavior è uguale a 1 (per VISM e MGX), alla ricezione del codice di errore 501, PGW 2200 imposta il circuito su uno stato che ne impedisce l'ulteriore utilizzo.
- Se MgcpBehavior è uguale a 2 (gateway Cisco IOS), al ricevimento del codice di errore 501, PGW 2200 imposta il circuito su uno stato che ne impedisce l'ulteriore utilizzo. Al ricevimento del codice di errore 502 (per il primo messaggio CRCX MGCP), PGW 2200 invia un messaggio DLCX MGCP seguito da un altro messaggio CRCX MGCP. Se il PGW 2200 riceve un altro codice di errore 502, la chiamata viene rilasciata. Il circuito è impostato su uno stato per impedire un ulteriore utilizzo. Allo stesso tempo, il circuito è incluso in un elenco di circuiti su cui viene eseguito un controllo in background (mini). Questo controllo invia un messaggio MGCP DLCX forzato per tutti i circuiti nel mini-elenco di controllo per cercare di sincronizzare lo stato del circuito con il PGW 2200.

Il timeout della risposta MGCP viene trattato come una condizione GW\_HELD di errore temporaneo e il messaggio DLCX MGCP riprova ogni minuto. Solo la ricezione del messaggio Restart in Progress (RSIP) (graceful/forced), del codice di errore MGCP 500 o di uno dei codici di errore speciali 501/502 causa un errore permanente se la proprietà MgcpBehavior è impostata correttamente. Tenere presente che il codice di errore 500 causa sempre un errore, indipendentemente da MgcpBehavior, in quanto equivale a "endpoint sconosciuto".

Nota: con PGW 2200 versione 9.5(2) e successive, PGW 2200 ha implementato MGCP 1.0. Ciò garantisce maggiore robustezza e migliori procedure di gestione degli errori.

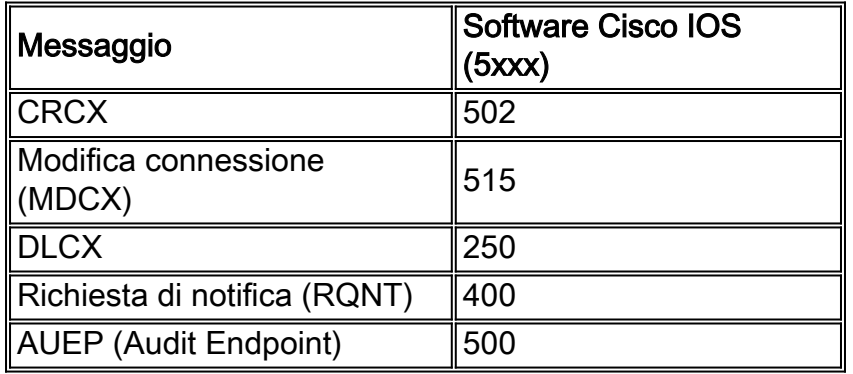

Questa situazione si verifica perché il PGW 2200 è dotato di un meccanismo di controllo per sincronizzare gli stati del canale con l'elemento di rete, ad esempio un gateway Cisco IOS, con cui comunica. Il programma di controllo del PGW 2200 è in esecuzione alle 4.00. (0400) ogni mattina e svolge queste azioni in base a diversi scenari:

- Scenario 1: Quando lo stato del canale è BUSY sul PGW 2200 e sul gateway Cisco IOS, non viene eseguita alcuna azione.
- Scenario 2: Quando lo stato del canale è IDLE sul PGW 2200 e sul gateway Cisco IOS, viene inviato un DLCX MGCP al gateway Cisco IOS per l'endpoint. In questo modo viene cancellata qualsiasi connessione bloccata, se esistente.
- Scenario 3: Quando lo stato del canale è BUSY sul PGW 2200 e IDLE sul gateway Cisco IOS, il PGW 2200 rilascia la chiamata e invia una DLCX al gateway Cisco IOS per l'endpoint corrispondente e sincronizza il gateway Cisco IOS.
- Scenario 4: Quando il canale è INATTIVO sul PGW 2200 e OCCUPATO sul gateway Cisco IOS, PGW 2200 invia una DLCX MGCP al gateway Cisco IOS per l'endpoint corrispondente e sincronizza il gateway Cisco IOS. La procedura di controllo del gateway PGW 2200 e Cisco IOS cancella il canale sul gateway Cisco IOS.Se la procedura iniziale richiamata da MDL (Message Definition Language) non riesce a portare il circuito in una condizione di inattività, viene richiamata un'interfaccia del motore per contrassegnare l'endpoint come disabilitato e viene creata una voce per il meccanismo di controllo speciale dell'endpoint bloccato/non bloccato del motore.Per modificare il valore MgcpBehavior per il gateway Cisco IOS, modificare la proprietà MgcpBehavior sul valore MGCPPATH in 2.

```
mml> prov-sta::srcver="active",dstver="cisco1"
mml> prov-ed:sigsvcprop:name="sigmgcpto5xxx",MgcpBehavior="2"
mml> prov-cpy
```
Nota: in alcuni casi, è necessario ricaricare il gateway Cisco IOS per ricominciare da capo. Prima di procedere, è possibile contribuire alla risoluzione del problema registrando i dettagli del gateway Cisco IOS.

### Comandi show

I comandi show discussi qui possono aiutare a verificare e risolvere un problema di chiamata sospesa.

Alcuni comandi show sono supportati dallo [strumento Output Interpreter \(solo utenti](https://www.cisco.com/cgi-bin/Support/OutputInterpreter/home.pl) [registrati\); lo](//tools.cisco.com/RPF/register/register.do) [strumento permette di visualizzare un'analisi dell'output del comando](//tools.cisco.com/RPF/register/register.do) show.

La durata di compressione vocale attiva di show call è maggiore? Questo comando può aiutare a trovare le chiamate di lunga durata sul gateway Cisco IOS:

```
V5xxx-3# show call active voice compact duration more ?
  <1-2147483647> time in seconds
V5xxx-3#
```
Il messaggio vocale attiva show call | include duration 4d può fornire anche linee guida:

```
V5xxx-3# show call active voice brief | include duration 4d
V5xxx-3# show call active voice brief | include duration ?
LTNE \leq\leq\geq
```
V5xxx-3#

I seguenti comandi show possono aiutare a determinare la chiamata bloccata:

- show mgcp statistics: visualizza le statistiche MGCP sui messaggi di rete ricevuti e trasmessi.
- show mgcp connection: visualizza le informazioni relative alle connessioni attive controllate da MGCP.
- show rtpspi statistics: visualizza le statistiche di Real-Time Transport Protocol (RTP) Service Provider Interface (SPI).
- show ip socket: visualizza le informazioni sul socket IP.
- show voice call summary: visualizza un riepilogo di tutte le porte voce.
- show voice port summary: visualizza le informazioni di riepilogo della configurazione relative a una porta voce specifica.
- show vtsp call fsm: visualizza la cronologia completa di tutte le transizioni FSM (Finite State Machine) del provider di servizi di telefonia vocale (VTSP).
- show csm voice: visualizza le informazioni correlate al modulo di commutazione di chiamata (CSM, Call Switching Module). Le informazioni sono lo stato CSM in cui si trova il computer per la chiamata associata al canale DSP, l'ora di inizio della chiamata, l'ora di fine della chiamata e il canale sul controller utilizzato dalla chiamata.Nota: se si tratta di un MGCP Signaling System 7 (SS7), questo comando non è molto utile.
- show spe Visualizza lo stato SPE.
- show spe voice summary: visualizza lo stato della voce SPE.
- show port operating-status *slot/port* (per il DSP sospetto): visualizza le informazioni per tutte le porte dello slot e dell'SPE specificati.
- show port voice log reverse *slot/port* (per il DSP sospetto) Visualizza le informazioni per tutte le porte dello slot e dell'SPE specificati.

Le informazioni della serie di comandi show che seguono fanno riferimento a chiamate MGCP attraverso gateway AS5xxx, che includono informazioni call ID© (evidenziate in grassetto) per questa chiamata. Questo è importante anche per la risoluzione dei problemi. L'endpoint MGCP è disponibile con il comando debug mgcp packet del software Cisco IOS o con l'applicazione Cisco Snooper.

1. S3/DS1-0/1 C=2F,**1**,2 I=0x2 P=16628,17204 M=3 S=4,4  $CO=2$   $E=0, 0, 0, 0$   $R=0, 0$ 

Nota: controllare lo stato M, collegato alla modalità MGCP in [Risoluzione dei problemi di](//www.cisco.com/en/US/products/hw/vcallcon/ps2027/products_tech_note09186a00801e80ac.shtml) [disattivazione dell'audio su Cisco PGW 2200.](//www.cisco.com/en/US/products/hw/vcallcon/ps2027/products_tech_note09186a00801e80ac.shtml)

Il comando show call active voice brief fornisce informazioni sui pacchetti di trasmissione (Tx)/ricezione (Rx).

```
V5xxx-3# show call active voice brief
Telephony call-legs: 1
SIP call-legs: 0
H323 call-legs: 0
MGCP call-legs: 1
Multicast call-legs: 0
Total call-legs: 2
11DA : 37079hs.1 +-1 pid:0 Originate connecting
  dur 00:00:00 tx:1198/189454 rx:113437/18149920
  IP 10.48.84.217:17204 rtt:0ms pl:16000/1290ms lost:29/34/29 delay:30/25/110ms
 g711alaw
 media inactive detected:n media contrl rcvd:n/a timestamp:n/a
11DA : 37079hs.2 +0 pid:52 Originate active
 dur 00:37:50 tx:113437/18149920 rx:1198/189454
  Tele 3/0:0 (1) [3/0.1] tx:2270655/3000/0ms g711alaw noise:-65
 acom:90 I/0:-51/-45 dBm
Telephony call-legs: 1
SIP call-legs: 0
H323 call-legs: 0
MGCP call-legs: 1
Multicast call-legs: 0
Total call-legs: 2
```
 $v5xxx-3#$ 

Utilizzare il comando show voip rtp connections per ottenere i dettagli del gateway remoto. Queste includono le informazioni callId per la chiamata. (In questo caso, callId è 1.)

v5xxx-3# **show voip rtp connections** VoIP RTP active connections : No. CallId dstCallId LocalRTP RmtRTP LocalIP RemoteIP 1 2 **1** 16628 17204 10.48.84.26 10.48.84.217 Found 1 active RTP connections

v5xxx-3#

Il comando show vtsp call fsm è un comando nascosto del software Cisco IOS e viene usato solo per il [supporto tecnico Cisco](//www.cisco.com/warp/public/687/Directory/DirTAC.shtml) e il team di sviluppo Cisco. Con questo comando è possibile cercare gli alloggiamenti con la frase "FSM non valido". Il comando show vtsp call fsm visualizza la cronologia completa di tutte le transizioni VTSP FSM. Viene attivato automaticamente ogni volta che si verifica un problema DSP quando è attivata l'interfaccia della riga di comando (CLI) per l'errore debug vtsp.

**Nota: è** inoltre possibile convertire CallId = 1 in formato esadecimale, ottenendo id = 0x1.

V5xxx-3# **show vtsp call fsm** 0 0 0 0 0 0 0 0 0 0 0 0 0 0 0 0 0 0 0 0 0 0 0 0 0 0 0

```
0 0 0 0 0 0 0 0 0 0 0 0 0 0 0 0 0 0 0 0 0 0 0
id=0x1 state=S_CONNECT chan_id=3/0:0 (1) DSM state=S_DSM_BRIDGED
Stack 0:
State Transitions: timestamp (state, event) -> (state, event) ...
370.796 (S_SETUP_REQUEST, E_TSP_PROCEEDING) ->
370.796 (S_SETUP_REQ_PROC, E_TSP_CONNECT) ->
Event Counts (zeros not shown): (event, count)
(E_TSP_PROCEEDING, 2) :(E_TSP_CONNECT, 2) :
State Counts (zeros not shown): (state, count)
(S_SETUP_REQ_PROC, 2) :(S_SETUP_REQUEST, 2) :
-------------------- DSM basic call state information ---------------------
id=0x1 state=S_DSM_BRIDGED chan_id=0
Stack 0:
State Transitions: timestamp (state, event) -> (state, event) ...
370.796 (S_DSM_INIT, E_DSM_CC_GEN_TONE) ->
370.796 (S_DSM_INIT, E_DSM_CC_CALL_MODIFY) ->
370.796 (S_DSM_INIT, E_DSM_CC_BRIDGE) ->
370.800 (S_DSM_BRIDGING, E_DSM_CC_CAPS_IND) ->
370.800 (S_DSM_BRIDGING, E_DSM_CC_CAPS_ACK) ->
475.764 (S_DSM_BRIDGED, E_DSM_CC_GET_LEVELS) ->
2641.564 (S_DSM_BRIDGED, E_DSM_CC_GET_LEVELS) ->
Event Counts (zeros not shown): (event, count)
(E_DSM_DSP_GET_VP_DELAY, 496) :(E_DSM_DSP_GET_VP_ERROR, 496) :(E_DSM_DSP_GET_TX,
 496) :(E_DSM_DSP_GET_RX, 496)
(E_DSM_DSP_GET_LEVELS, 2) :(E_DSM_CC_BRIDGE, 1) :(E_DSM_CC_GEN_TONE, 1) :
 (E_DSM_CC_REQ_PACK_STAT, 496)
(E_DSM_CC_CAPS_IND, 1) :(E_DSM_CC_CAPS_ACK, 1) :(E_DSM_CC_CALL_MODIFY, 1) :
  (E_DSM_CC_GET_LEVELS, 2)
State Counts (zeros not shown): (state, count)
```

```
(S_DSM_INIT, 3) :(S_DSM_BRIDGING, 2) :(S_DSM_BRIDGED, 2484) :
```
#### $v5xxx-3#$

Per individuare il DSP a cui è connessa la chiamata, eseguire il comando show tdm mapping e collegare i dettagli all'endpoint per il quale si sta eseguendo la traccia. In questo caso, è S3/DS1- 0/1:

v5xxx-3# **show tdm mapping**

**E1 3/0** is up: Loopback: NONE DS0 Resource Call Type ----------------------------------- 1 1/0 VOICE E1 3/1 is up: Loopback: NONE DS0 Resource Call Type -----------------------------------

#### v5xxx-3#

Questo dispositivo è collegato a SPE 1, porta 1. Usare il comando show spe per verificare gli stati Port  $e$  Call.

v5xxx-3# **show spe** Settings : ==========

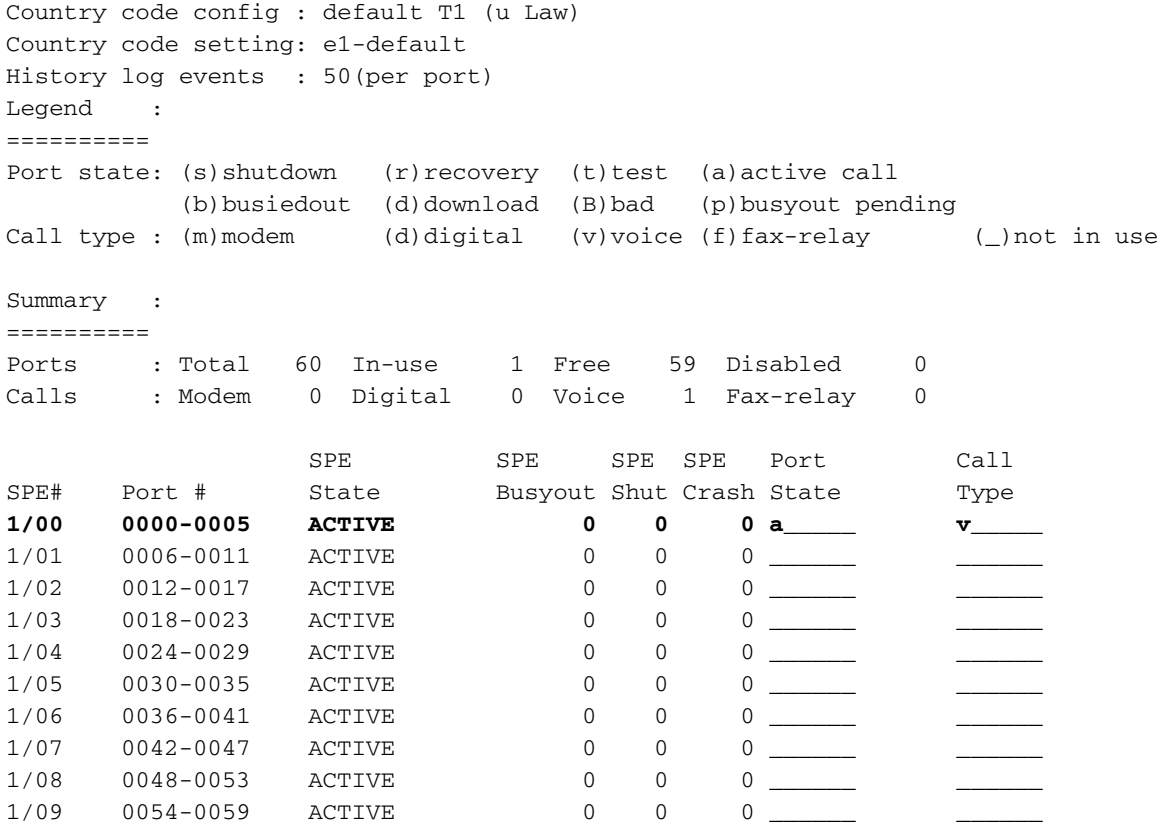

### v5xxx-3#

In questo caso, è possibile verificare se i pacchetti vengono ancora inviati in entrata e in uscita su tale porta SPE usando il comando show port operating-status 1/0 (per il DSP sospetto):

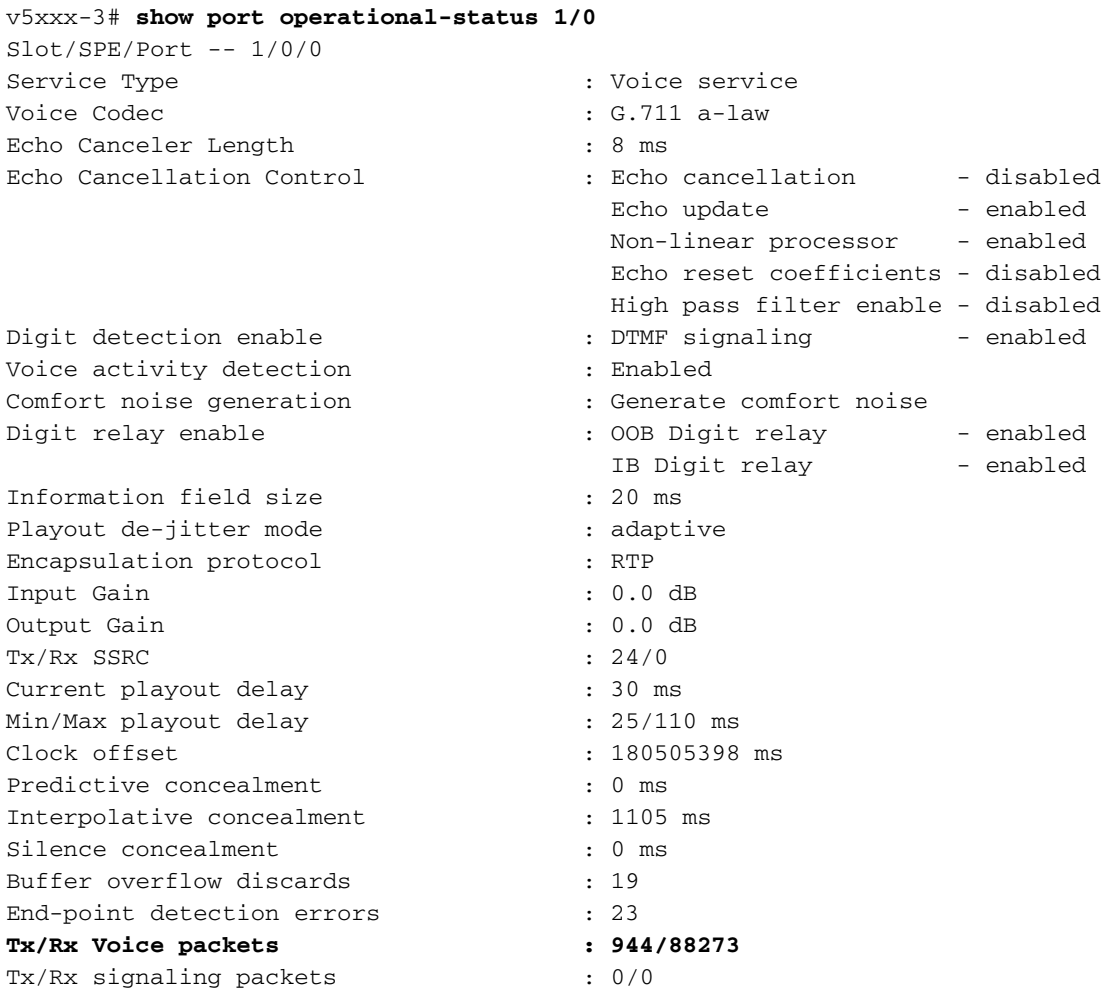

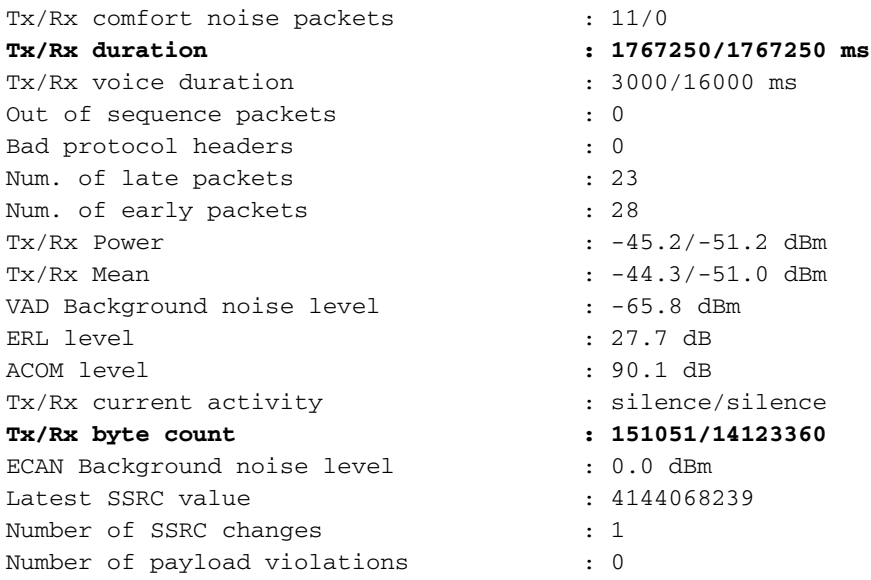

#### v5350-3#

Utilizzare questo comando più volte per fornire dettagli sul tipo di connessione in combinazione con il gateway remoto. Per verificare lo stato, eseguire questo comando sul gateway locale/remoto.

Se la chiamata è sospesa, è possibile usare i comandi debug vtsp error e debug mgcp packet endpoint S3/DS1-0/1. Quando si disattiva l'endpoint MGCP, viene visualizzato questo messaggio di debug:

Apr 9 12:30:18.602: MGCP Packet received from 10.48.84.25:2427- DLCX 617 S3/DS1-0/1@v5300-3.cisco.com MGCP 0.1 C: 1C I: 4D R: S: X: 268 Apr 9 12:30:18.626: 250 617 OK P: PS=128, OS=20241, PR=16615, OR=2658400, PL=4, JI=24, LA=0 Sono inoltre utili i seguenti comandi:

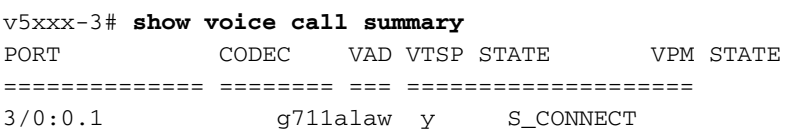

#### v5xxx-3# **show voice port summary**

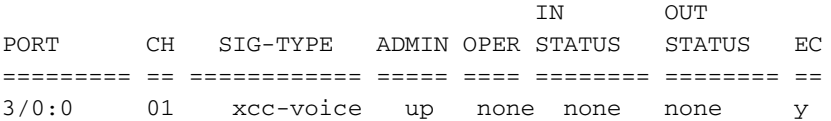

#### v5xxx-3#

Il comando show mgcp statistics fornisce anche dettagli sulla connessione non riuscita. Cercare di comprendere le informazioni del campo non riuscito. Una delle cause dell'errore di connessione MGCP è il fatto che i report degli endpoint sono in modalità temporanea e sono temporaneamente non disponibili quando il PGW 2200 invia un CRCX. PGW 2200 viene quindi rilasciato per causa di un errore temporaneo e ritenta l'endpoint in un secondo momento, poiché era solo in modalità temporanea. Questi codici di identificazione del circuito SS7 (CIC) non hanno alcuna connessione

MGCP. La causa di questa situazione è che il MGCP sul gateway restituisce un codice di errore MGCP 400 (errore temporaneo per i nuovi messaggi CRCX inviati dal gateway Cisco IOS).

```
v5xxx-3# show mgcp statistics
 UDP pkts rx 306, tx 330
 Unrecognized rx pkts 0, MGCP message parsing errors 0
 Duplicate MGCP ack tx 0, Invalid versions count 0
 CreateConn rx 0, successful 0, failed 0
 DeleteConn rx 0, successful 0, failed 0
 ModifyConn rx 0, successful 0, failed 0
 DeleteConn tx 0, successful 0, failed 0
 NotifyRequest rx 0, successful 0, failed 0
 AuditConnection rx 0, successful 0, failed 0
 AuditEndpoint rx 306, successful 305, failed 1
 RestartInProgress tx 1, successful 1, failed 0
 Notify tx 0, successful 0, failed 0
 ACK tx 305, NACK tx 1
 ACK rx 0, NACK rx 0
 IP address based Call Agents statistics:
 IP address 10.48.84.25, Total msg rx 306,
        successful 305, failed 1
 System resource check is DISABLED. No available statistic
```

```
v5xxx-3#
```
## Diagnostica chiamate PGW 2200 bloccate

In questa sezione vengono illustrati i passaggi per isolare un CIC SS7 bloccato sul PGW 2200 nel modo in cui CIC "x" tramite il comando MML rtrv-tc:all è bloccato come call our sul PGW 2200. Usare innanzitutto il comando MML port-call sul CIC.

Ad esempio, su una connessione backhaul MGCP, se il bearer richiesto nel messaggio SETUP non è disponibile per quella chiamata, il PGW 2200 genera l'allarme PRI: B-Channel Non disponibile e segnala errori CP\_ERR\_CHAN\_NOT\_ACQ in platform.log. In platform.log possono essere visualizzati altri messaggi di errore, a seconda del tipo di scenario di chiamata in esecuzione. Per ulteriori informazioni, vedere la sezione *Diagnosi delle chiamate bloccate* nel documento [Risoluzione dei problemi del nodo Cisco MGC](//www.cisco.com/en/US/docs/voice_ip_comm/pgw/9/maintenance/guide/r9_Ch8.html) per PGW 2200.

La mancata disponibilità può essere dovuta a tre motivi:

- 1. Supporto non configurato.
- 2. Il portatore non è in servizio. Ad esempio, si trova nello stato Out-of-Service (OOS), è bloccato/bloccato oppure l'endpoint è stato disabilitato da MGCP.
- 3. Il portatore è occupato (abbagliante).

Attenersi alla procedura seguente:

- 1. Notare quando PGW 2200 segnala errori per ciascuna chiamata.
- 2. Se si riscontrano errori almeno da tre a cinque volte in un singolo giorno sullo stesso CIC (al portatore), si tratta di un comportamento sospetto.
- 3. Verificare lo stato di CIC/bearer usando il comando **rtrv-tr:all** MML.Se è inattivo, il CIC non si blocca.
- 4. Se il CIC SS7 è occupato, usare il comando **port-call** su quel CIC.Per ulteriori informazioni sul comando prt-call MML, usare il comando help :prt-call.

```
mgc-bru-20 mml> help :prt-call
        MGC-01 - Media Gateway Controller 2004-11-29 19:32:35.998 GMT
          M RTRV
  PRT-CALL -- Print Call
  ----------------------
    Purpose: Prints diagnostic information about hung calls to a log file.
   Format: prt-call:<sigpath>:CIC=<n>|span=<n>[bc=<n>|CID=<n>][,LOG=<logn]
                [ , EVT]
   Input
    Description: Target parameters are as follows:
                  * sigPath -- Corresponding MML name for any of the
                   following component types:
                    - Signal path of in-band TDM up to MUX and then
                     time switched to TDM media and sent to Cisco MGC
                    - Signal path of in-band TDM signaling up to CU
                      and then encapsulated and sent over IP to the Cisco MGC
<Press 'SPACE' for next page, 'Enter' for next line or 'q' to quit this output>
```
Un file di chiamata di stampa con estensione .prt viene scritto nella directory /opt/CiscoMGC/var/trace.

5. Aprire il file e cercare la stringa LcmOrigSmState.Se  $\alpha$ rig $\alpha$ mstate e  $\tau$ erm $\alpha$ mstate vengono visualizzati entrambi come RelIdle, non si dispone di un CIC bloccato.Esempio: VAR LcmOrigSmState: STATE

```
 {
 OsmRelIdle
 } [8]
VAR LcmTermSmState: STATE
 {
 TsmRelIdle
 }[8]
```
Se origSmState O TermSmState non è RelIdle, è probabile che si tratti di un sospetto. Ecco due esempi di chiamate di stampa CIC bloccate:Esempio 1:

```
VAR LcmOrigSmState: STATE
  {
 OsmRelTerm3wAwaitConnDelInd
 }[8]
VAR LcmTermSmState: STATE
 {
 TsmRelTermInit
 }[8]
```
### Esempio 2:

```
VAR LcmOrigSmState: STATE
  {
 OsmRelOrigInit
 }[8]
VAR LcmTermSmState: STATE
  {
 TsmRelIdle
 }[8]
```
Se si raggiunge la fase successiva, è stato identificato un CIC bloccato.

6. Utilizzare il comando MML **stp-call** per cancellare il CIC bloccato.Eseguire il comando **grep** Osm nome\_file.prt. Dovrebbe prendere  $\circ$ smRelIdle.Eseguire il comando grep Tsm nome\_file.prt. Dovrebbe ottenere TsmRelIdle.Se OsmRelIdle e TsmRelIdle non vengono visualizzati e se questa condizione persiste dopo l'esecuzione di un altro comando port-call (potrebbe far parte di un'operazione temporanea), è probabile che il CIC sia bloccato.

7. Se il problema persiste con il comando stp-call, usare il comando kill-call MML.II comando kill-call non cancella la connessione nel gateway MGCP. Pertanto, se si esegue il comando kill-call, è necessario un controllo MGCP. Eseguire il controllo durante un periodo di traffico ridotto. Per ulteriori informazioni sul comando kill-call, usare il comando help :kill-call:

```
 PGW2200A mml> help :kill-call
          MGC-01 - Media Gateway Controller 2004-11-29 19:34:52.084 GMT
           M RTRV
  KILL-CALL -- Resolve a Stuck CIC
  --------------------------------
  Purpose: Resolves a stuck or hung CIC (forcefully releases a bearer channel
  associated with a single call instance that cannot be returned to
  the idle state with the reset-cic or stp-call command) on the MGC.
 Note: This command only releases bearer channels locally on the
 MGC. No SS7 messages are sent to the remote call side (destination
 MGW).
 Syntax: kill-call:<sigpath_name>|<target>:CID=sip call id,confirm
 kill-call:<sigpath_name>|<target>:[span= number,]confirm
kill-call:<sigpath_name>|<target>:[cic=<num>], [RNG=number,]com
kill-call:<dest_mgw>:span=<span>,bc=<br/>>bearer channel>, [RNG=numbm
  Input * sigpath_name -- MML name of the SS7 or ISDN-PRI signal path
 Description:
<Press 'SPACE' for next page, 'Enter' for next line or 'q' to quit this output>
```
8. Creare una richiesta di servizio con il <u>[supporto tecnico Cisco](//www.cisco.com/warp/public/687/Directory/DirTAC.shtml)</u> e inviare l'output **della chiamata** parziale per l'analisi.

## Informazioni correlate

- [Note tecniche sulla risoluzione dei problemi relativi allo switch Cisco PGW 2200 Softswitch](//www.cisco.com/en/US/products/hw/vcallcon/ps2027/prod_tech_notes_list.html?referring_site=bodynav)
- [Supporto dei prodotti Cisco Signaling Controller](//www.cisco.com/en/US/products/hw/vcallcon/ps2152/tsd_products_support_series_home.html?referring_site=bodynav)
- [Supporto alla tecnologia vocale](//www.cisco.com/en/US/tech/tk652/tsd_technology_support_category_home.html?referring_site=bodynav)
- [Supporto dei prodotti per le comunicazioni voce e IP](//www.cisco.com/en/US/products/sw/voicesw/tsd_products_support_category_home.html?referring_site=bodynav)
- [Risoluzione dei problemi di Cisco IP Telephony](http://www.amazon.com/exec/obidos/tg/detail/-/1587050757/002-9901024-1684829?referring_site=bodynav)
- [Documentazione e supporto tecnico Cisco Systems](//www.cisco.com/cisco/web/support/index.html?referring_site=bodynav)